## DataPoint Tips:

Did You Know...

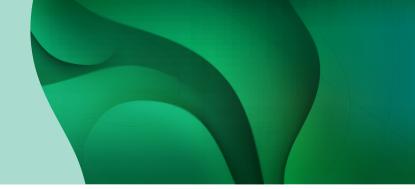

## **Loss Ratio Report**

The loss ratio report is only applicable for fully insured groups. The report illustrates a fully insured group's total claims, premiums, and enrollment by month. Claims expenses are reflected in total and also broken down by claim type such as medical and pharmacy paid amounts. A loss ratio percentage is provided on a monthly basis and a cumulative loss ratio percentage reflects the specific time period selected in your filters. Some additional medical and pharmacy costs are not included in this loss ratio report, which may be reflected in your renewal. Please contact your Sentara Health Plans representative to discuss further.

## **How to Run a Loss Ratio Report**

Follow the steps below to run a loss ratio report:

- **1.** Navigate to the report by selecting *Loss Ratio* from the *Financial* tab.
- **2.** Complete the necessary filters to find your desired data and click *Update*. Typical filters include:
  - Account Either select the account from the filter option or ensure it is filled in at the top left.
  - Group This will be used to show specific plan details.
  - **Premium Month** Set dates to populate the data for a specific time period.

    Note: For fully insured groups, it is important to enable lag period for two months, as this is incurred data.

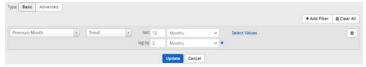

3. Export the file, if desired, by using the steps in the "Exporting Reports in Various Formats" Did You Know flyer.

## **Exported Loss Ratio Report Heading Details**

• When exported, the loss ratio report will have various levels of details that include metrics, any applied filters, run date, column details, and row details. The image below shows an example of a loss ratio report that was exported in the Excel format where data can be manipulated.

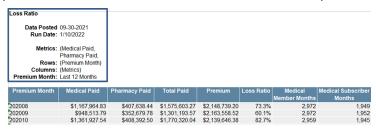

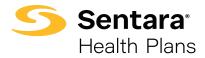

For more information, visit sentarahealthplans.com/needtoknow